# $E \circ E =$ *Tramites Académicos de Pregrado*

*Facultad de Ciencias Sede Medellín Secretaría*

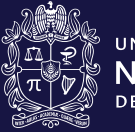

UNIVERSIDAD NACIONAL **DE COLOMBIA** 

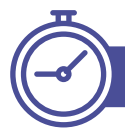

# *Autorización para cursar menos de la carga mínima*

El estudiante podrá inscribir asignaturas que sumen como mínimo:

# **10 Créditos**

Deberá justificar ante el Consejo de Facultad un período antes, si necesita cursar menos de esta cantidad de créditos.

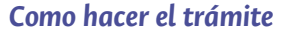

- De manera manual, presentando la solicitud en el Área Curricular
- En el SIA, opción "Autorización para cursar menos de la carga mínima".

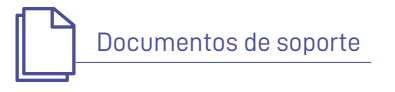

El estudiante debe presentar una carta expresando los motivos por los cuales requiere cursar menos de la carga mínima.

#### *Normativa:*

**Acuerdo 008 de 2008 CSU /** Artículo 10. - Parágrafo del Art. 10.

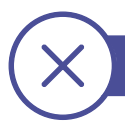

# *Cancelación de asignaturas*

El estudiante tiene la posibilidad de cancelar asignaturas sin ningún requisito **antes de que se complete el**

# **50% Del periodo académico**

#### *Normativa:*

#### **Acuerdo 008 de 2008 CSU**

Artículo 15. - Parágrafo 2. del Art. 15. Artículo 16. - Parágrafo del Art. 16.

#### *Como hacer el trámite*

El estudiante debe realizar la cancelación mediante el aplicativo SIA

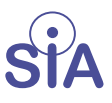

*Cancelación de asignaturas posterior a la mitad del período académico*

El estudiante podrá solicitar ante el Consejo de Facultad cancelación de asignaturas posterior a la mitad del período académico previa justificación, y deberá quedarse con el mínimo de créditos exigidos por la Universidad.

#### *Como hacer el trámite*

El estudiante debe hacer la solicitud:

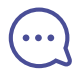

**60%**

• De manera manual, presentando la solicitud en el Área Curricular

• En el SIA, opción "Cancelación de asignaturas posterior a la mitad del período académico".

#### *Normativa:*

**Acuerdo 008 de 2008 CSU** Parágrafo 1 del Art. 15. Parágrafo del Art. 16.

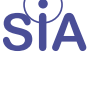

#### Documentos de soporte

Deberá adjuntar soportes que demuestren su situación y/o condición

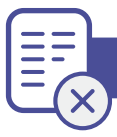

# *Cancelación de período académico*

El estudiante podrá cancelar el período en caso de fuerza mayor, o caso fortuito, debidamente justificado y documentado.

#### *Normativa:*

**Acuerdo 008 de 2008 CSU** Artículo 18. Parágrafo del Art. 18.

#### *Como hacer el trámite*

 • De manera manual, presentando la solicitud en el Área Curricular

 • En el SIA, opción "Cancelación período académico".

#### Documentos de soporte

Deberá adjuntar soportes que demuestren su situación y/o condición

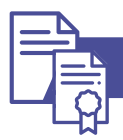

# *Doble titulación*

Es la opción que tiene el estudiante para obtener un segundo título de pregrado en la Universidad Nacional de Colombia.

#### *Normativa:* **Acuerdo 155 de 2014 CSU / Acuerdo 008 de 2008 CSU**

Artículo 48. - Parágrafo 1. del Art. 48. Parágrafo 2. del Art. 48.

# *Como hacer el trámite*

• De manera manual, presentando la solicitud en el Área Curricular del segundo plan de estudios.

• En el SIA, opción "Doble Titulación".

La solicitud puede realizarse **a partir de la quinta matrícula** en el primer plan de estudios.

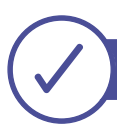

# *Homologación y convalidación de asignaturas*

El estudiante tiene la posibilidad de que le reconozcan la homologación, convalidación y equivalencia de asignaturas cursadas en la UNAL u otra institución.

#### *Normativa:*

#### **Acuerdo 008 de 2008 CSU**

Artículo 35. Homologación Artículo 36. Convalidación Artículo 37. Equivalencias

### *Como hacer el trámite*

- De manera manual, presentando la solicitud en el Área Curricular
- En el SIA, opción "Homologación y convalidación de asignaturas".

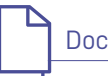

#### Documentos de soporte

Deberá anexar el certificado original de notas y contenido de las asignaturas si fueron cursadas en otra universidad.

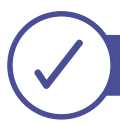

# *Inscripción de asignaturas*

Es el registro de asignaturas que hace el estudiante a través del SIA durante el estudiante a través del SIA durante de la vez se le asigne la cita, ingresa al possible de la cita, ingresa al<br>La contracción e inserib

período. *Normativa:* **Acuerdo 008 de 2008 CSU** Artículo. 13. / Artículo. 14.

#### *Como hacer el trámite*

SIA con usuario y contraseña e inscribe las asignaturas que cursará durante el

**PAE**

### *Inscripción PAE*

Son actividades en las que se valida la participación de los estudiantes en investigación, docencia, prácticas profesionales de extensión.

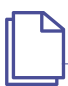

#### Documentos de soporte

Formato diligenciado de PAE conV°B° del Profesor director del PAE.

# *Como hacer el trámite*

Debe hacerse en el momento en que ha sido aceptado en la Práctica. Deberá hacer la solicitud a través de una carta y adjuntar formato para PAE (Práctica Académica Especial).

*Normativa:* **Acuerdo 033 de 2007 CSU**  Artículo 17.

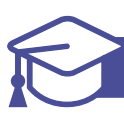

# *Inscripción para Grados Colectivos*

Una vez el estudiante cumple con el

# **100%de los creditos**

exigidos en el plan de estudios puede hacer solicitud para que sea incluido en la ceremonia de grado

#### *Como hacer el trámite*

Hacr la solicitud a través del SIA, opción "Inscripción para Grados", en las fechas establecidas según calendario.

*Normativa:* **Circular 01 de 2019** Secretaría General

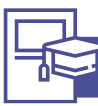

# *Registro Trabajo de Grado (TDG)*

El estudiante podrá inscribir la asignatura Trabajo de Grado, siempre y cuando haya cumplido con los requisitos establecidos por la Facultad para tal fin y una vez haya aprobado el 75% del Componente Disciplinar

#### Documentos de soporte

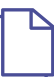

Formato preinscripción TDG diligenciado con V°B° del docente Anteproyecto, excepto cursos de posgrado. Para "Cursos de posgrado", deberá adicionar el formato, establecido por la Sede para tal fin.

#### *Como hacer el trámite*

Se hace la solicitud a través del SIA, opción "Registro Trabajo de Grado".

#### *Normativa:*

**Acuerdo 033 de 2007 CSU**  Artículo 10 Parágrafo del 1. Art. 46. **Acuerdo 026 de 2012 del Consejo Académico** 

**ORI**

# *Movilidad Asignatura otra universidad (Convenio marco)*

El estudiante puede cursar una (1) o dos (2) asignaturas en la Universidad anfitriona y el resto de la carga académica en la Sede.

# *Requisitos para solicitar este tipo de movilidad:*

**1.** Haber cursado por lo menos un año de estudios o estar matriculado mínimo en tercer semestre en un programa curricular.

**2.** Tener un PA.PA. igual o superior a 3.5.

**3.** Contar con la aprobación del Comité Asesor del Programa que cursa y del Consejo de Facultad.

**4.** No tener sanciones académicas o disciplinarias.

#### *Normativa:*

**Resolución 013 de 2005 de**  Vicerrectoría Académica

#### **Acuerdo 069 de 2012 CSU**

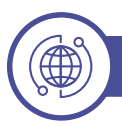

# *Traslados*

La posibilidad que tiene el estudiante de cambiarse de un programa curricular a otro. de agotar la segunda y última reserva de cupo automática.

*Normativa:* **Acuerdo 089 de 2014. Consejo Académico /** Artículo 2

# *Como hacer el trámite*

Ingresar a la página de la ORI:

#### **https://ori.medellin.unal.edu.co/**

Ingresar al link de "Movilidad Saliente".

Allí aparecerán las instrucciones y requisitos para aplicar. Deberá diligenciar el formulario de solicitud en línea.

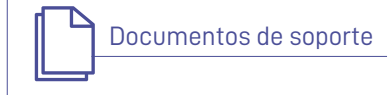

El estudiante deberá anexar:

- Fotocopia del documento de identificación
- Fotocopia del carnet estudiantil
- Hoja de vida académica (notas, promedio acumulado, sanciones, distinciones).
- Diligenciar formato de movilidad, el cual debe pasar por el Comité Asesor del Programa.

Deberá anexar los contenidos programáticos si desea el reconocimiento de asignaturas del Componente Disciplinar o de Fundamentación.

#### *Como hacer el trámite*

- De manera manual, presentando la solicitud en el Área Curricular
- En el SIA, opción "Traslado de Programa Curricular"

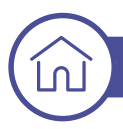

# *Movilidad entre sedes*

Es la opción que tiene el estudiante de cursar uno y hasta 3 períodos académicos en otra Sede de la Universidad Nacional de Colombia distinta a la donde fue admitido. Tener en cuenta las fechas establecidas en el calendario académico.

#### *Requisitos para solicitar Movilidad entre Sedes*

**1.** Estar matriculado en un programa curricular de pregrado y ser estudiante activo.

**2.** Tener un promedio acumulado de 3.5 o superior.

**3.** Haber aprobado el 20% de los créditos de su plan de estudios

**4.** No estar ni haber estado sancionado disciplinariamente.

#### *Como hacer el trámite*

El estudiante deberá ir a Dirección Académica, hacer la solicitud, y diligenciar:

• Formato de inscripción Movilidad Académica entre Sedes Documento: U-FT-05.004.009.001 (disponible en páginas web de las Direcciones Académicas).

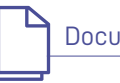

#### Documentos de soporte

Diligenciar formato de movilidad, el cual debe pasar por el Comité Asesor del Programa, anexar los contenidos programáticos si desea el reconocimiento de asignaturas del Componente Disciplinar o de Fundamentación.

#### *Normativa:* **Acuerdo 100 de 2015** Consejo Académico

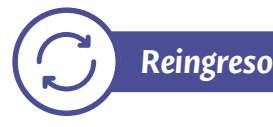

Es el proceso que debe realizar un estudiante que ha perdido la calidad, se encuentra retirado y desea continuar con sus estudios de pregrado

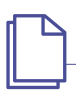

#### Documentos de soporte

Debe presentar una carta solicitando el reingreso y expresando los motivos.

#### *Como hacer el trámite*

- De manera manual, presentando la solicitud en el Área Curricular
- En el SIA, opción "Reingreso".

#### *Normativa:* **Acuerdo 008 de 2008 CSU**

Artículo 46. / Parágrafo 1. del Art. 46. Parágrafo 2. del Art. 46. Parágrafo 3. del Art. 46

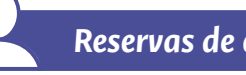

# *Reservas de cupo adicional*

Se presenta cuando el estudiante no renueva su matrícula, no registra asignaturas y además agotó sus dos reservas de cupo automáticas. Se deberá justificar la situación ante el Consejo de Facultad, un período antes de agotar la segunda y última reserva de cupo automática.a.

#### *Como hacer el trámite*

El estudiante hace la solicitud a través del SIA, opción "Reserva de cupo adicional".

#### *Normativa:*

**Acuerdo 008 de 2008**  Artículo 20 Parágrafo del Art. 20.

# **Consultar la normativa:**

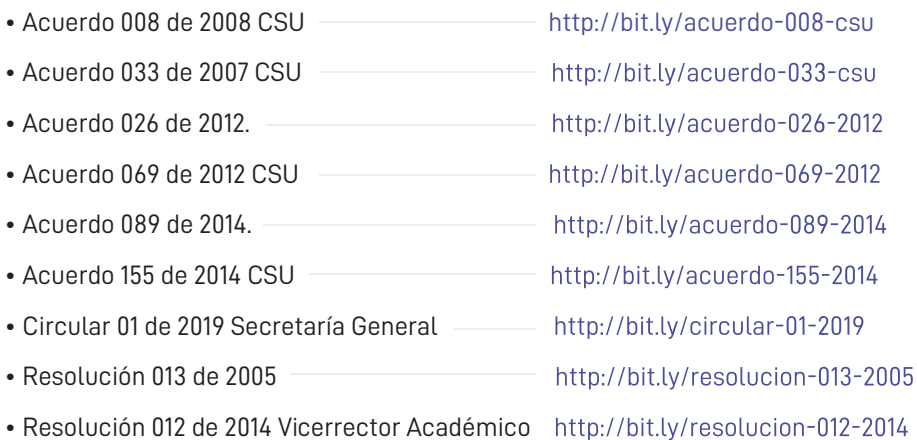

#### Información Secretaria Académica Facultad de Ciencias Carrera 65 Nro. 59A - 110 - Bloque 21, Oficina 203 Tel.: (57-4) 4309331 Conmutador: (57-4) 430 9000 Ext.: 49331, 49334, 46303 Correo electrónico: fcsecre\_med@unal.edu.co